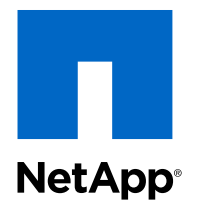

# Clustered Data ONTAP® 8.2

## Vserver Root Volume Protection Express Guide

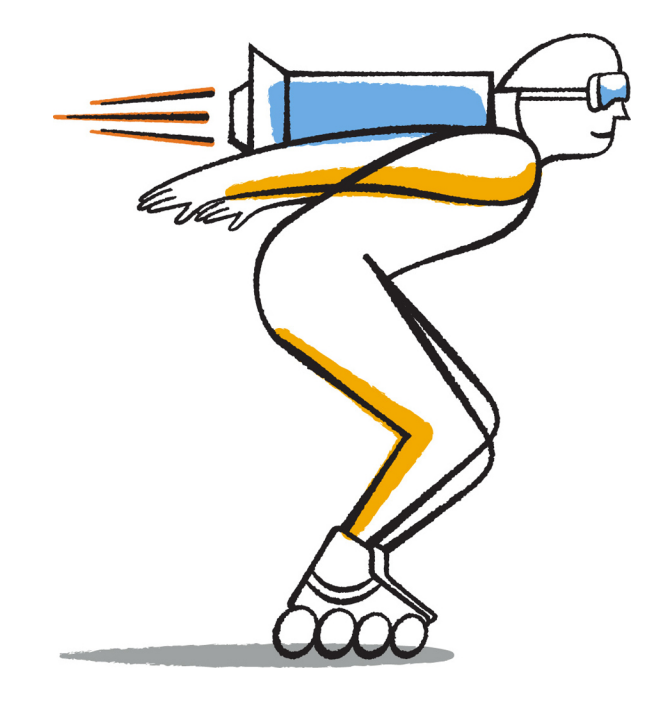

NetApp, Inc. 495 East Java Drive Sunnyvale, CA 94089 U.S.

Telephone: +1 (408) 822-6000 Fax: +1 (408) 822-4501 Support telephone: +1 (888) 463-8277 Web: www.netapp.com Feedback: doccomments@netapp.com Part number: 215-08271\_A0 ur002 January 2014

# **Contents**

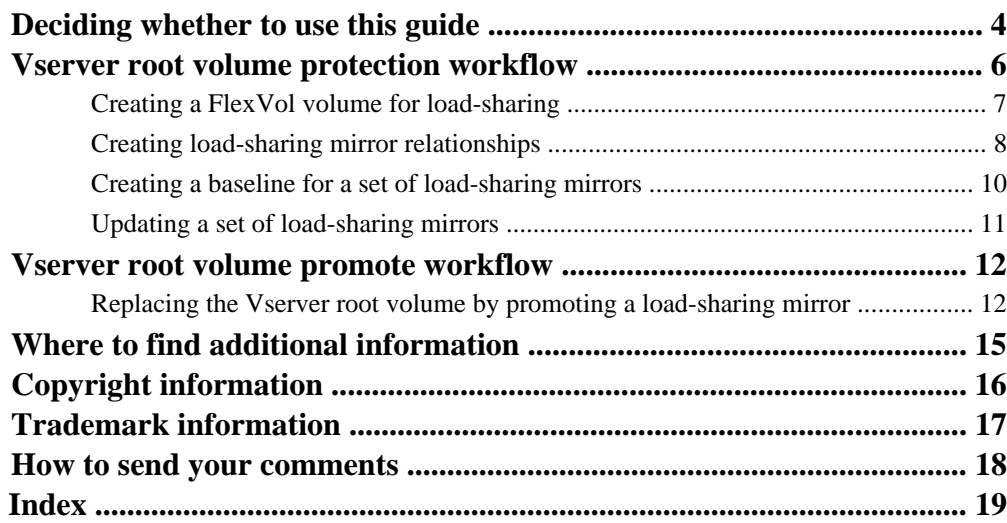

# <span id="page-3-0"></span>**Deciding whether to use this guide**

This guide provides examples that show how to create load-sharing mirrors on every node of a cluster to protect the Vserver root volume, which is a NetApp best practice for NAS-enabled Vservers. It also provides examples of how to recover from volume failures or losses by promoting the Vserver root volume from a load-sharing mirror.

Every Vserver has a root volume that serves as the entry point to the namespace provided by that Vserver. The root volume of any Vserver is a FlexVol volume that resides at the top level of the namespace hierarchy and contains directories that are used as mount points, the paths where data volumes are junctioned into the namespace. These directories do not often change.

In the unlikely event that the root volume of the Vserver is unavailable, NAS clients cannot access the namespace hierarchy and therefore cannot access data in the namespace. For this reason, it is a NetApp best practice to create a load-sharing mirror for the root volume on each node of the cluster so that the namespace directory information remains available in the event of a node outage or failover.

You should use this guide if you want to create or recover from load-sharing mirrors and do not want a lot of conceptual background for the tasks.

This guide assumes the following:

- You are a cluster administrator. Vserver administrators cannot create load-sharing mirrors.
- The root volume you want to protect is for a Vserver that uses FlexVol volumes and not an Infinite Volume.
- You have NAS clients using CIFS or NFSv3.

NFSv4 clients are not supported with read-only load-sharing mirrors. Data ONTAP routes NFSv4 clients to the source volume of a load-sharing mirror for direct read and write access. SAN client connections (FC, FCoE, or iSCSI) do not depend on the Vserver root volume.

The examples in this guide show how to create a set of load-sharing mirrors for the Vserver root volume, but you can follow the same procedures to create load-sharing mirrors for other FlexVol volumes.

If these assumptions are not correct for your situation, or if you want more conceptual background information, you should see the following documentation instead. This documentation is available from the NetApp Support Site.

- Clustered Data ONTAP Logical Storage Management Guide
- Technical Report 4015: SnapMirror Configuration and Best Practices Guide for Clustered Data ONTAP 8.2

### **Related information**

[Documentation on the NetApp Support Site: support.netapp.com](http://support.netapp.com/)

[Technical Report: SnapMirror Configuration and Best Practices Guide for Clustered Data](http://media.netapp.com/documents/tr-4015.pdf) [ONTAP: media.netapp.com/documents/tr-4015.pdf](http://media.netapp.com/documents/tr-4015.pdf)

# <span id="page-5-0"></span>**Vserver root volume protection workflow**

To protect the Vserver namespace root volume, you can create a load-sharing mirror volume on every node in the cluster, including the node in which the root volume is located. Then you create a mirror relationship to each load-sharing mirror volume, and initialize the set of load-sharing mirror volumes.

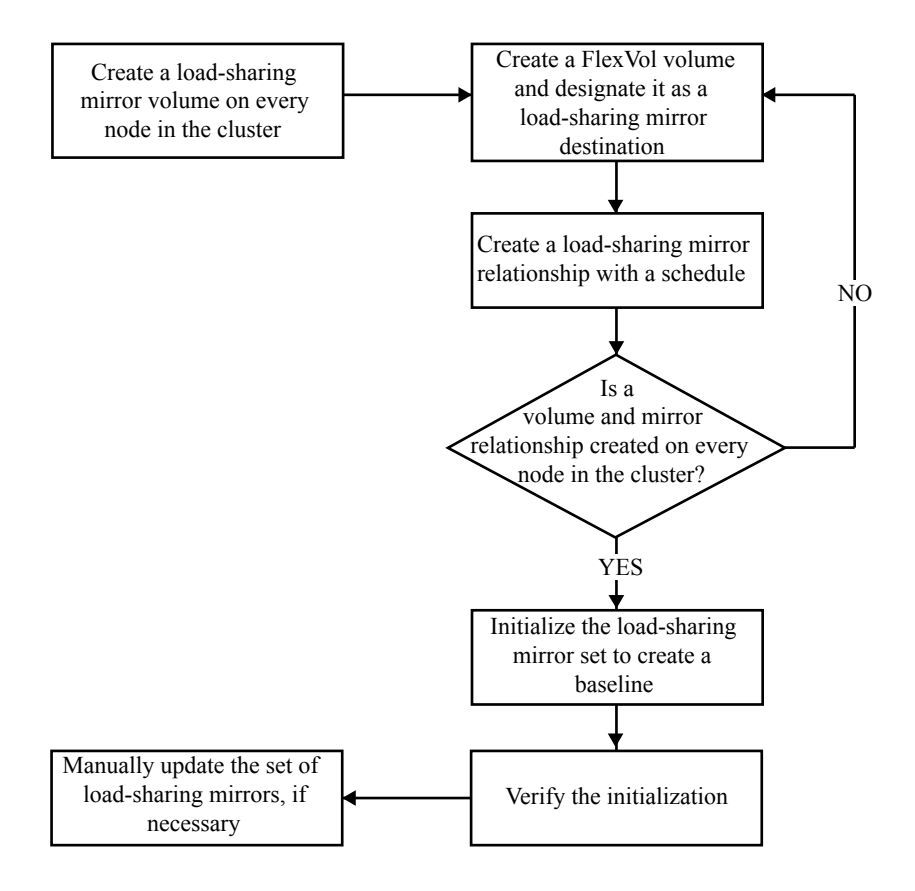

## <span id="page-6-0"></span>**Creating a FlexVol volume for load-sharing**

You must create a FlexVol volume and designate it as a load-sharing mirror destination before you can create mirror relationships for load-sharing.

### **About this task**

A group of load-sharing mirror destination volumes that replicate from the same source volume is referred to as a *load-sharing mirror set*.

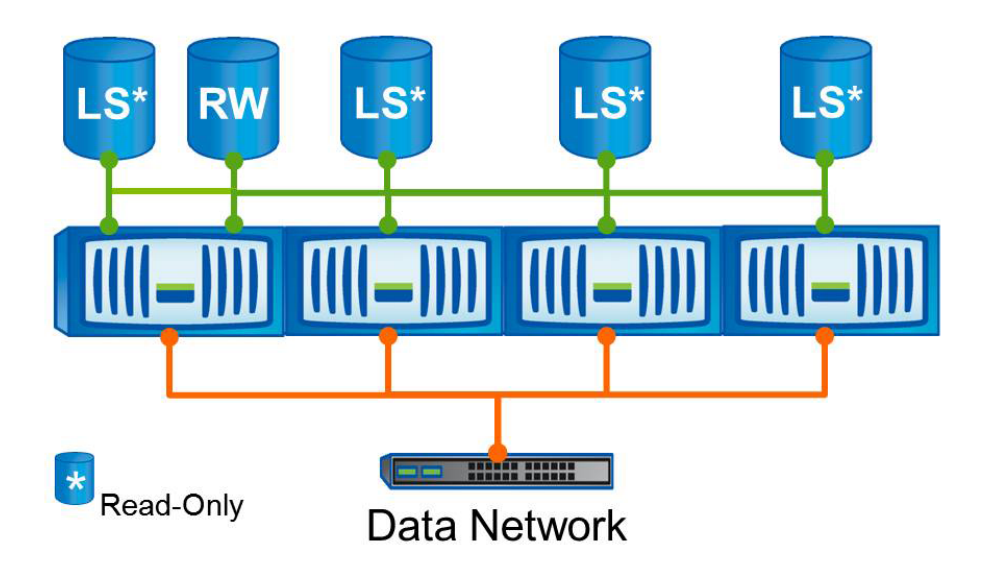

When a client requests access to a volume configured with a set of load-sharing mirrors, Data ONTAP directs all client connections only to the load-sharing mirror destination volumes. The set of load-sharing mirrors you create for the Vserver root volume should therefore include a load-sharing mirror on the same node where the source volume resides.

### **Steps**

**1.** Use the volume create command with the -type parameter set to DP to create a destination volume for the load-sharing mirror.

**Note:** The destination volume that you create must be the same size or greater than the source volume.

When you create a FlexVol volume using the -type DP option, it is created with settings that reflect best practices for destination volumes that are going to be used for data protection. These are different from the default settings used for RW.

<span id="page-7-0"></span>See the Clustered Data ONTAP Logical Storage Management Guide for details about the volume create command.

#### **Example**

The following example creates a destination volume for a load-sharing mirror on the same node as the source volume. The source volume is the root volume for Vserver vs1, which is the minimum size of 1 GB, on aggregate aggr1. The aggregate on which you create the destination volume determines the node in which the volume is created. The command creates a mirror destination volume vs1\_m1, also located on Vserver vs1 on aggregate aggr1, with the volume type DP. This follows the NetApp best practice naming convention of naming the load-sharing mirror destination volumes the same as the Vserver name appended with a mirror designation, such as  $m1$ ,  $m2$ , and so on.

```
cluster1::> volume create -vserver vs1 -volume vs1_m1 -aggregate 
aggr1 -size 1GB -type DP
```
**2.** Repeat the previous step for each load-sharing mirror that you want.

#### **Example**

The following example creates three more destination volumes that will be used as load-sharing mirrors for the root volume, one on each of the remaining three nodes of this cluster.

cluster1::> volume create -vserver vs1 -volume vs1\_m2 -aggregate aggr2 -size 1GB -type DP cluster1::> volume create -vserver vs1 -volume vs1\_m3 -aggregate aggr3 -size 1GB -type DP cluster1::> volume create -vserver vs1 -volume vs1\_m4 -aggregate aggr4 -size 1GB -type DP

## **Creating load-sharing mirror relationships**

Before you can replicate data from the source FlexVol volume to the load-sharing mirror destination volumes, you must create the mirror relationships by using the snapmirror create command.

#### **Steps**

**1.** Use the snapmirror create command with the -type LS parameter to create a load-sharing mirror relationship between the source volume and a destination volume.

#### **Example**

The following command creates a load-sharing mirror relationship between the source root volume vs1\_root for Vserver vs1 and the load-sharing destination volume vs1\_m1, and specifies the default hourly update schedule, which is a NetApp best practice if you do not have an existing schedule. If you do have an existing schedule configured, then you can specify that instead.

```
cluster1::> snapmirror create -source-path //vs1/vs1_root 
-destination-path //vs1/vs1_m1 -type LS -schedule hourly
[Job 171] Job is queued: snapmirror create the relationship with 
destination //vs1/vs1_m1
[Job 171] Job succeeded: SnapMirror: done
```
When you create a relationship for a load-sharing mirror, the attributes for that load-sharing mirror (throttles, update schedules, and so on) are shared by all of the load-sharing mirrors that share the same source volume.

**2.** Repeat Step 1 to add a load-sharing mirror relationship to the destination volume on each node in the cluster.

#### **Example**

The following command creates load-sharing mirror relationships between the Vserver root volume vs1\_root and the destination volumes vs1\_m2, vs1\_m3, and vs1\_m4. The -schedule parameter does not need to be used again, because Data ONTAP automatically applies the same schedule to the set of all load-sharing mirrors that share the same source volume.

```
cluster1::> snapmirror create -source-path //vs1/vs1_root 
-destination-path //vs1/vs1_m2 -type LS 
[Job 172] Job is queued: snapmirror create the relationship with 
destination //vs1_m2
[Job 172] Job succeeded: SnapMirror: done
cluster1::> snapmirror create -source-path //vs1/vs1_root 
-destination-path //vs1/vs1_m3 -type LS 
[Job 173] Job is queued: snapmirror create the relationship with 
destination //vs1_m3
[Job 173] Job succeeded: SnapMirror: done
cluster1::> snapmirror create -source-path //vs1/vs1_root 
-destination-path //vs1/vs1_m4 -type LS 
[Job 174] Job is queued: snapmirror create the relationship with 
destination //vs1_m4
[Job 174] Job succeeded: SnapMirror: done
```
## <span id="page-9-0"></span>**Creating a baseline for a set of load-sharing mirrors**

You initialize the set of load-sharing mirrors to create a baseline of the source FlexVol volume to the load-sharing mirror destination volumes.

#### **Steps**

**1.** Use the snapmirror initialize-ls-set command to initialize all of the load-sharing mirrors in the set.

**Note:** Do not use the snapmirror initialize command to initialize a set of load-sharing mirrors. The snapmirror initialize command is for initializing individual volumes.

#### **Example**

The following example creates a baseline copy of the Vserver root volume vs1 root to all of its load-sharing mirrors. Specify the source path to identify the load-sharing mirror set instead of a destination path, because in a load-sharing mirror set the source path is common to all relationships that are being initialized.

cluster1::> snapmirror initialize-ls-set -source-path //vs1/vs1\_root [Job 175] Job is queued: snapmirror load-share initialize for source cluster1//vs1/vs1\_root.

**2.** Use the snapmirror show command to verify the progress of the replication.

#### **Example**

The following example shows the progress of the replication process to the four load-sharing mirrors that were created for the Vserver root volume vs1\_root.

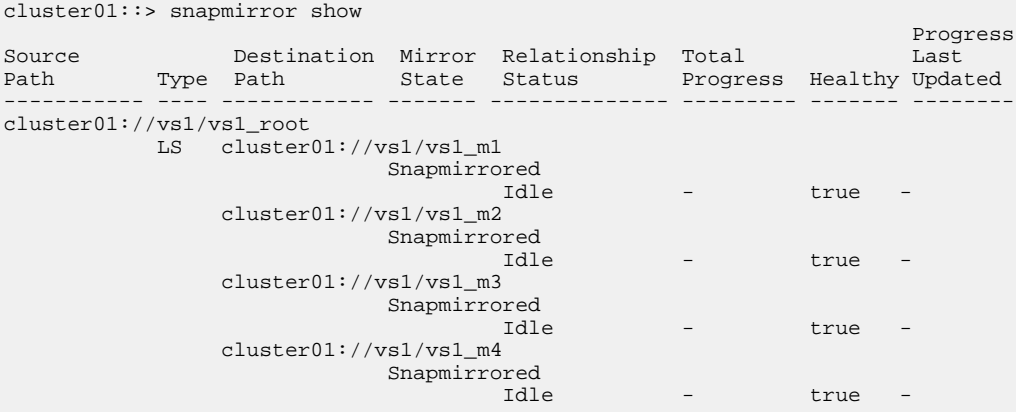

### <span id="page-10-0"></span>**After you finish**

After creating and initializing a set of mirrors, you might need to add another load-sharing mirror later. This can occur when you add another node to the cluster that contains volumes managed by the Vserver. For information about how to add a new load-sharing mirror to an existing load-sharing mirror set, including how to mount the new volume, see the Clustered Data ONTAP Logical Storage Management Guide.

## **Updating a set of load-sharing mirrors**

You can update a set of load-sharing mirrors if you think an update is necessary before the next scheduled update.

### **Step**

**1.** Use the snapmirror update-ls-set command to update all of the load-sharing mirrors in the set.

#### **Example**

The following example updates all of the load-sharing mirrors in the set created for the Vserver root volume vs1\_root.

```
cluster1::> snapmirror update-ls-set -source-path //vs1/vs1_root
[Job 193] Job is queued: snapmirror load-share update for source 
cluster1://vs1/vs1_root.
```
# <span id="page-11-0"></span>**Vserver root volume promote workflow**

If the Vserver root volume becomes unavailable and you have protected it with a set of load-sharing mirrors, you can promote one of the mirrored volumes and then rename it to take the place of the original Vserver source volume.

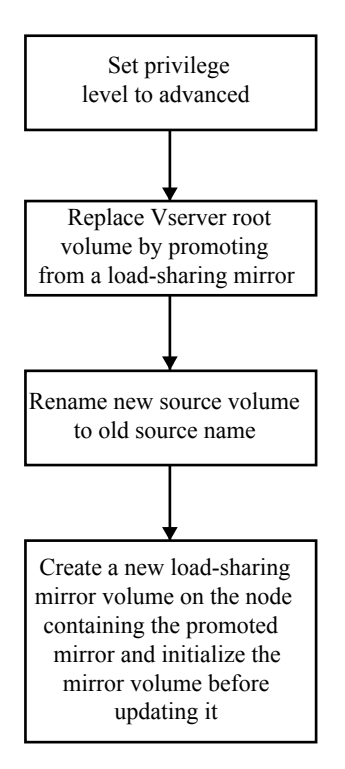

## **Replacing the Vserver root volume by promoting a loadsharing mirror**

If the Vserver root volume becomes unavailable, NAS clients cannot mount the root of the namespace. To facilitate data access to the clients, you must replace the root volume by promoting one of the load-sharing mirror volumes and then renaming the promoted volume to the original Vserver root volume name.

### **About this task**

Because promoting mirrors is an infrequent operation used only to recover from volume failures or losses, the command can be run only at the advanced privilege level and higher. The promoted mirror has the same attributes as the source Vserver root volume. When you recover the Vserver root volume from a load-sharing mirror, the old source Vserver root volume is deleted after the loadsharing mirror is promoted.

### **Steps**

- **1.** Use the set -privilege advanced command to set the privilege level to advanced.
- **2.** Use the snapmirror promote command to promote a load-sharing mirror as the new Vserver root volume.

Data ONTAP makes the load-sharing mirror destination volume a read/write volume, redirects all load-sharing mirrors in the set to the new source volume, and deletes the original source Vserver root volume if it is accessible.

**Attention:** The recovered Vserver root source volume might not have all of the data that the original source volume had because the SnapMirror load-sharing relationship has a scheduled, asynchronous update and the update might not have occurred recently.

**3.** From the admin privilege level, use the volume rename command to rename the promoted Vserver root volume to the original Vserver root volume name.

Renaming the promoted Vserver root volume maintains the original naming convention and is a NetApp best practice for NAS-enabled Vservers.

**4.** Create a new load-sharing mirror volume on the same node to replace the promoted load-sharing mirror volume and initialize the load-sharing mirror volume before updating it.

The new load-sharing mirror volume is now part of the load-sharing mirror set.

### **Example**

The following example shows how to promote a load-sharing mirror volume as the Vserver root volume and replace the promoted load-sharing mirror volume:

```
cluster1::> set -privilege advanced
Warning: These advanced commands are potentially dangerous; use them only when
directed to do so 
by technical support.
Do you want to continue? \{y|n\}: y
cluster1::*> snapmirror promote -destination-path vs1_root:vs1_m2
Warning: Promote will delete the read-write volume 
       cluster1://vs1_root and replace it with cluster1://vs1_m2.
Do you want to continue? \{y|n\}: y
[Job 489] Job succeeded: SnapMirror: done
cluster1::*> set -privilege admin
cluster1::> volume rename -vserver vs1 -volume vs1_m2 -newname vs1_root
[Job 1438] Job succeeded: Successful
cluster1::> snapmirror show –type LS
Source Destination Mirror Relationship Total
Path Type Path State Status Progress Healthy
                      ------------ ---- ------------ ---------- -------------- --------- ------
```
#### **14** | Vserver Root Volume Protection Express Guide

```
cluster1://vs1/vs1_root
             LS cluster1://vs1/vs1_root
cluster1::>volume create -vserver vs1 -volume vs1_m2 -aggregate aggr2 -size 1GB -type 
DP 
cluster1::>snapmirror create -source-path //vs1/vs1_root -destination-path //vs1/
vs1_m2 -type LS -schedule hourly
[Job 171] Job is queued: snapmirror create the relationship with destination //vs1/
vs1_m2
[Job 171] Job succeeded: SnapMirror: done
cluster1::>snapmirror initialize -source-path //vs1/vs1_root -destination-path //vs1/
vs1_m2 -type LS
{\tt cluster1::} {\tt spanirror} {\tt update-ls-set} {\tt -source-path} {\tt //vs1/vs1\_root}[Job 193] Job is queued: snapmirror load-share update for source cluster1://vs1/
vs1_root.
cluster1::> snapmirror show
 Progress
Source Destination Mirror Relationship Total Last
Path Type Path State Status Progress Healthy Updated
----------- ---- ------------ ------- -------------- --------- ------- --------
cluster1://vs1/vs1_root
            LS cluster1://vs1/vs1_m1
                            Snapmirrored
                                    Idle - true -
                 cluster1://vs1/vs1_m3
                             Snapmirrored
Idle - true - true - true - true - true - true -
                 cluster1://vs1/vs1_m4
                             Snapmirrored
Idle - true - true - true - true - true - true -
                 cluster1://vs1/vs1_m2
                             Snapmirrored
                                      Idle - true -
```
# <span id="page-14-0"></span>**Where to find additional information**

There are additional documents to help you learn more about load-sharing mirrors and other methods of protecting the availability of your data resources.

All of the following documentation is available from the NetApp Support Site:

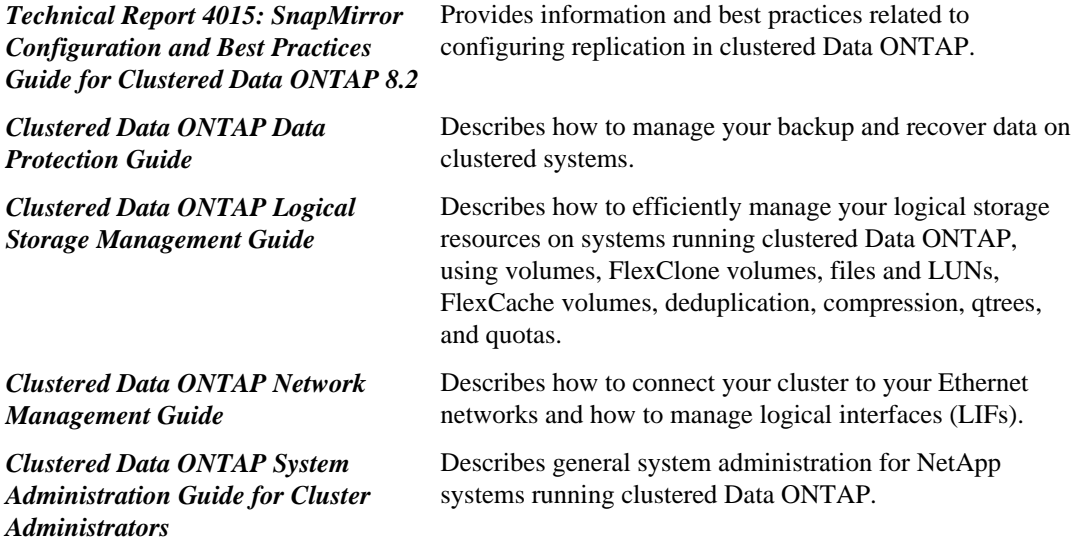

### **Related information**

[Documentation on the NetApp Support Site: support.netapp.com](http://support.netapp.com/) [Technical Report: SnapMirror Configuration and Best Practices Guide for Clustered Data](http://media.netapp.com/documents/tr-4015.pdf) [ONTAP: media.netapp.com/documents/tr-4015.pdf](http://media.netapp.com/documents/tr-4015.pdf)

# <span id="page-15-0"></span>**Copyright information**

Copyright © 1994–2014 NetApp, Inc. All rights reserved. Printed in the U.S.

No part of this document covered by copyright may be reproduced in any form or by any means graphic, electronic, or mechanical, including photocopying, recording, taping, or storage in an electronic retrieval system—without prior written permission of the copyright owner.

Software derived from copyrighted NetApp material is subject to the following license and disclaimer:

THIS SOFTWARE IS PROVIDED BY NETAPP "AS IS" AND WITHOUT ANY EXPRESS OR IMPLIED WARRANTIES, INCLUDING, BUT NOT LIMITED TO, THE IMPLIED WARRANTIES OF MERCHANTABILITY AND FITNESS FOR A PARTICULAR PURPOSE, WHICH ARE HEREBY DISCLAIMED. IN NO EVENT SHALL NETAPP BE LIABLE FOR ANY DIRECT, INDIRECT, INCIDENTAL, SPECIAL, EXEMPLARY, OR CONSEQUENTIAL DAMAGES (INCLUDING, BUT NOT LIMITED TO, PROCUREMENT OF SUBSTITUTE GOODS OR SERVICES; LOSS OF USE, DATA, OR PROFITS; OR BUSINESS INTERRUPTION) HOWEVER CAUSED AND ON ANY THEORY OF LIABILITY, WHETHER IN CONTRACT, STRICT LIABILITY, OR TORT (INCLUDING NEGLIGENCE OR OTHERWISE) ARISING IN ANY WAY OUT OF THE USE OF THIS SOFTWARE, EVEN IF ADVISED OF THE POSSIBILITY OF SUCH DAMAGE.

NetApp reserves the right to change any products described herein at any time, and without notice. NetApp assumes no responsibility or liability arising from the use of products described herein, except as expressly agreed to in writing by NetApp. The use or purchase of this product does not convey a license under any patent rights, trademark rights, or any other intellectual property rights of NetApp.

The product described in this manual may be protected by one or more U.S. patents, foreign patents, or pending applications.

RESTRICTED RIGHTS LEGEND: Use, duplication, or disclosure by the government is subject to restrictions as set forth in subparagraph  $(c)(1)(ii)$  of the Rights in Technical Data and Computer Software clause at DFARS 252.277-7103 (October 1988) and FAR 52-227-19 (June 1987).

# <span id="page-16-0"></span>**Trademark information**

NetApp, the NetApp logo, Network Appliance, the Network Appliance logo, Akorri, ApplianceWatch, ASUP, AutoSupport, BalancePoint, BalancePoint Predictor, Bycast, Campaign Express, ComplianceClock, Cryptainer, CryptoShred, CyberSnap, Data Center Fitness, Data ONTAP, DataFabric, DataFort, Decru, Decru DataFort, DenseStak, Engenio, Engenio logo, E-Stack, ExpressPod, FAServer, FastStak, FilerView, Flash Accel, Flash Cache, Flash Pool, FlashRay, FlexCache, FlexClone, FlexPod, FlexScale, FlexShare, FlexSuite, FlexVol, FPolicy, GetSuccessful, gFiler, Go further, faster, Imagine Virtually Anything, Lifetime Key Management, LockVault, Manage ONTAP, Mars, MetroCluster, MultiStore, NearStore, NetCache, NOW (NetApp on the Web), Onaro, OnCommand, ONTAPI, OpenKey, PerformanceStak, RAID-DP, ReplicatorX, SANscreen, SANshare, SANtricity, SecureAdmin, SecureShare, Select, Service Builder, Shadow Tape, Simplicity, Simulate ONTAP, SnapCopy, Snap Creator, SnapDirector, SnapDrive, SnapFilter, SnapIntegrator, SnapLock, SnapManager, SnapMigrator, SnapMirror, SnapMover, SnapProtect, SnapRestore, Snapshot, SnapSuite, SnapValidator, SnapVault, StorageGRID, StoreVault, the StoreVault logo, SyncMirror, Tech OnTap, The evolution of storage, Topio, VelocityStak, vFiler, VFM, Virtual File Manager, VPolicy, WAFL, Web Filer, and XBB are trademarks or registered trademarks of NetApp, Inc. in the United States, other countries, or both.

IBM, the IBM logo, and ibm.com are trademarks or registered trademarks of International Business Machines Corporation in the United States, other countries, or both. A complete and current list of other IBM trademarks is available on the web at [www.ibm.com/legal/copytrade.shtml](http://www.ibm.com/legal/copytrade.shtml).

Apple is a registered trademark and QuickTime is a trademark of Apple, Inc. in the United States and/or other countries. Microsoft is a registered trademark and Windows Media is a trademark of Microsoft Corporation in the United States and/or other countries. RealAudio, RealNetworks, RealPlayer, RealSystem, RealText, and RealVideo are registered trademarks and RealMedia, RealProxy, and SureStream are trademarks of RealNetworks, Inc. in the United States and/or other countries.

All other brands or products are trademarks or registered trademarks of their respective holders and should be treated as such.

NetApp, Inc. is a licensee of the CompactFlash and CF Logo trademarks.

NetApp, Inc. NetCache is certified RealSystem compatible.

# <span id="page-17-0"></span>**How to send your comments**

You can help us to improve the quality of our documentation by sending us your feedback.

Your feedback is important in helping us to provide the most accurate and high-quality information. If you have suggestions for improving this document, send us your comments by email to [doccomments@netapp.com](mailto:doccomments@netapp.com). To help us direct your comments to the correct division, include in the subject line the product name, version, and operating system.

You can also contact us in the following ways:

- NetApp, Inc., 495 East Java Drive, Sunnyvale, CA 94089 U.S.
- Telephone:  $+1$  (408) 822-6000
- Fax:  $+1$  (408) 822-4501
- Support telephone: +1 (888) 463-8277

# <span id="page-18-0"></span>**Index**

## **B**

baselines creating for a set of load-sharing mirrors [10](#page-9-0)

## **E**

express guides deciding whether to use Vserver protection [4](#page-3-0)

## **F**

FlexVol volumes creating for load-sharing [7](#page-6-0) flowcharts Vserver root volume promote workflow [12](#page-11-0) Vserver root volume protection workflow  $6$ 

## **L**

load-sharing mirrors creating a baseline for a set of  $10$ creating destination volume for [7](#page-6-0) creating relationships  $8$ initializing a set of  $10$ replacing the Vserver root volume by promoting [12](#page-11-0) updating relationship [11](#page-10-0) where to get additional information about  $15$ 

### **M**

#### mirrors

creating a baseline for a set of load-sharing  $10$ creating load-sharing destination volume for [7](#page-6-0) creating load-sharing relationships  $8$ initializing a set of load-sharing  $10$ replacing the Vserver root volume by promoting load-sharing  $12$ updating load-sharing relationship [11](#page-10-0)

where to get additional information about load-sharing [15](#page-14-0)

### **N**

namespace Vserver protection workflow [6](#page-5-0)

### **P**

prerequisites for using Vserver protection express guide [4](#page-3-0)

## **R**

relationships creating load-sharing mirror [8](#page-7-0) root volumes promote workflow for Vserver [12](#page-11-0) protecting Vserver, with load-sharing mirrors [4](#page-3-0) protection workflow for Vserver [6](#page-5-0)

### **V**

volumes creating FlexVol, for load-sharing [7](#page-6-0) root, promote workflow for Vserver [12](#page-11-0) root, protection workflow for Vserver  $6$ Vserver root volumes protecting with load-sharing mirrors [4](#page-3-0) Vservers protecting with load-sharing mirrors [4](#page-3-0) replacing the root volume by promoting a loadsharing mirror  $12$ root volume promote workflow [12](#page-11-0) root volume protection workflow [6](#page-5-0)

### **W**

workflows Vserver root volume promote flowchart [12](#page-11-0) Vserver root volume protection flowchart [6](#page-5-0)